Міністерство освіти і науки України Національний університет «Львівська політехніка»

> LITTERIS **ARTIBVS** E T

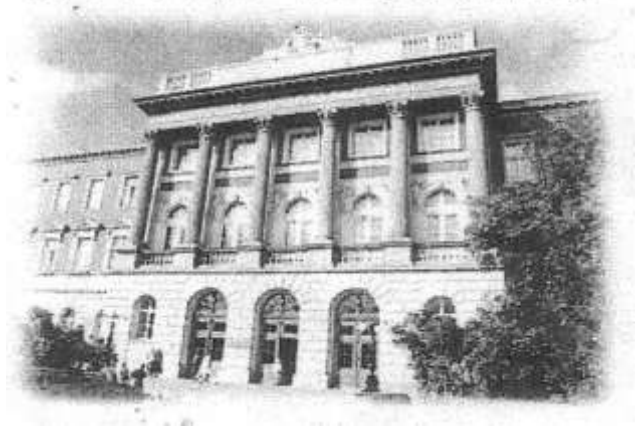

**Розробка проектів з використанням одновимірних масивів**

#### МЕТОДИЧНІ ВКАЗІВКИ

до виконання лабораторної роботи №16 з дисципліни «Інформатика» для студентів базових напрямків: №6.030503 – "Міжнародна економіка", №6.030504 – "Економіка підприємства", №6.030507 – "Маркетинг", №6.030509 – "Облік і аудит".

> Затверджено на засіданні кафедри обчислювальної математики та програмування Протокол № 6 від 19.03.2013р.

### **Розробка проектів з використанням одновимірних масивів.**

Методичні вказівки до виконання лабораторної роботи №16 для студентів базових напрямків №№ 6.030503, 6.030504, 6.030507, 6.030509 / Укл.: Ментинський С.М., Гоблик Н.М., 2013. - 12с.

Укладачі: Ментинський С.М., ст. викл., Гоблик Н.М., ст. викл.

Відповідальний за випуск: Гоблик Н.М.

Рецензенти: к.ф.-м.н., доцент Гнатів Л.Б., к.ф.-м.н., доцент Сохан П.Л.

#### Передмова

У методичних вказівках розглянуто макроси OpenOffice.org Basic для опрацювання структурованого типу даних масив з використанням комірок робочих аркушів електронних таблиць OpenOffice.org Calc.

Методичні вказівки містять коротку довідкову інформацію, зразок виконання типових навчальних завдань та індивідуальні задання для самостійної роботи.

Методичні вказівки призначені для студентів базових напрямків №№6.030503, 6.030504, 6.030507, 6.030509 і укладені відповідно до робочої програми з дисципліни «Інформатика».

#### Лабораторна робота №16

*Тема: Розробка проектів з використанням одновимірних масивів.*

*Мета роботи*: засвоєння елементів практичної роботи зі структурованими типами даних.

### *Короткі теоретичні відомості*

Як і в інших мовах програмування, в OOo Basic можна використовувати масиви. Приклади оголошення масивів приведені нижче.

Dim B (3, 3) As Single Dim A (11) As Integer

Перший рядок задає двовимірний масив 4х4 (матрицю), який складається з дійсних чисел. Другий рядок задає одновимірний масив (вектор) з 12 цілих чисел, причому по замовчуванню перший елемент масиву буде A(0), а останній A(11). В цьому випадку говорять, що  $0$ базовий індекс масиву. Можна змінити базовий індекс, якщо записати на початку модуля інструкцію *Option Base 1*. Після того індекси масивів A і B будуть починатися з одиниці. Другим способом зміни базового індекса є використання ключового слова To при оголошенні масиву:

```
Dim B (1 To 3, 1 To 3) As Single
Dim A (1 To 12) As Integer
```
Масив в програмі задається поелементно. Зручним способом задання одновимірних масивів є функція Array*,* яка перетворює список елементів, розділених комами, в вектор із цих значень і утворює масив типу Variant. Синтаксис:

```
Array (СписокАргументів)
```
*СписокАргументів –* це розділений комами список значень, які присвоюються елементам масиву. Наприклад,

```
Dim День As Variant
\text{Qehb=Array("TH", "Br", "Cp", "YT", "Tr")}
```
Деколи в процесі виконання програми потрібно змінювати розмір масиву. В цьому випадку масив обновлюють як динамічний. Для цього при оголошенні масиву не потрібно вказувати розмірність, наприклад: Dim R () As Single

В програмі необхідно визначити майбутній розмір масиву і зв'язати його із змінною, наприклад n, потім змінити розмір динамічного масиву за допомогою інструкції *ReDim*. Синтаксис:

```
ReDim [Preserve] <Ім'яЗмінної(Індекси)> [As Тип]
Preserve – ключове слово, яке використовується для збереження даних в
```
існуючому масиві при зміні розмірності;

*Індекси –* розмірності масиву. Якщо нижній індекс не заданий явно, то він визначається інструкцією *Option Base*, якщо інструкція *Option Base* відсутня, то нумерація елементів масиву починається з нуля.

Допускається повторне використання інструкції *ReDim* для зміни розмірностей масиву.

#### *Завдання.*

- 1. Скласти блок-схему та програму для виведення таблиці ефективності інвестицій в проект для різних об'ємів капіталовкладень та різних норм дисконтування (витрат, пов'язаних з використанням капіталу в %).
- 2. Вивести всі від'ємні значення поточної вартості проекту та їх кількість. Вивести максимальне та мінімальне значення поточної вартості проекту.
- 3. Відлагодити та реалізувати програму для заданих числових даних.
- 4. Скласти письмовий звіт про виконання роботи. В програму ввести коментарі, які пояснюють дії операторів .

### *Варіанти завдань*

#### *Варіант 1*

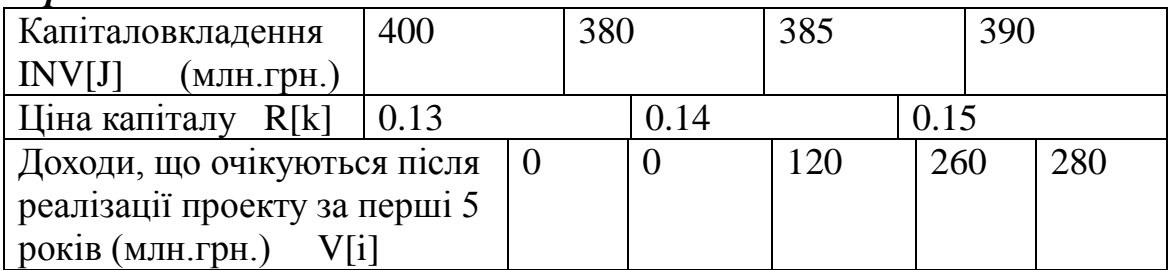

#### *Варіант 2*

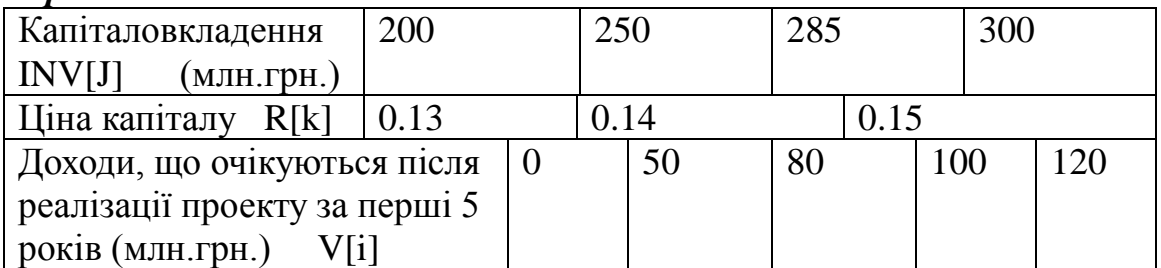

## *Варіант 3*

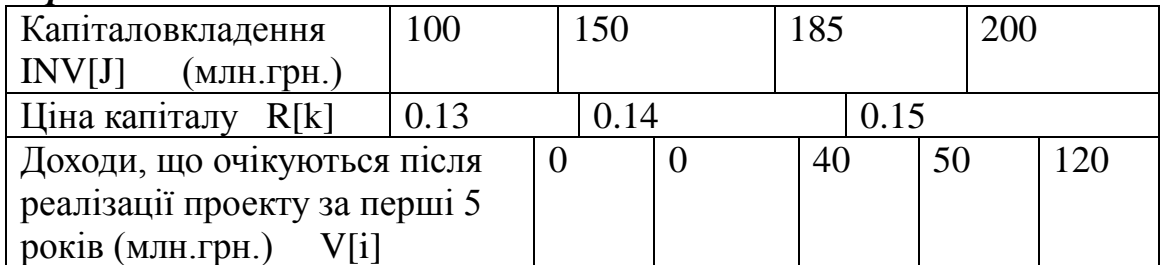

## *Варіант 4*

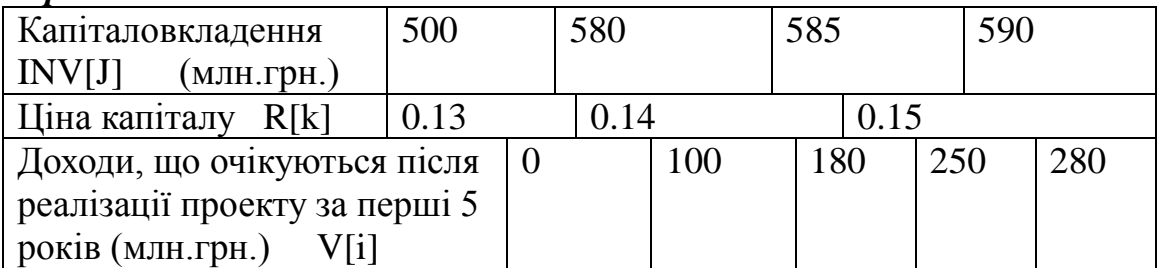

## *Варіант 5*

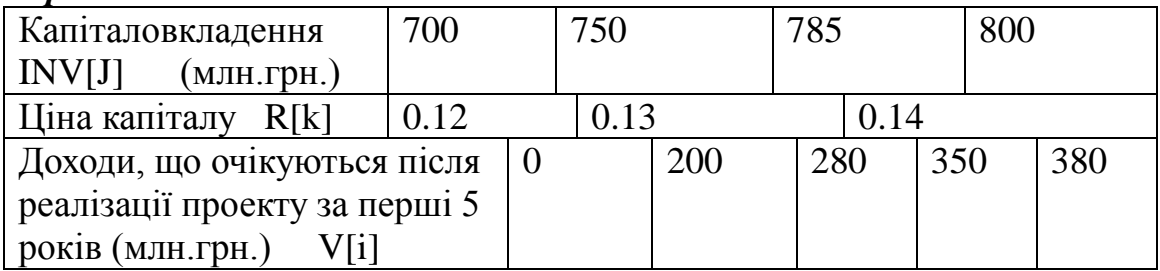

## *Варіант 6*

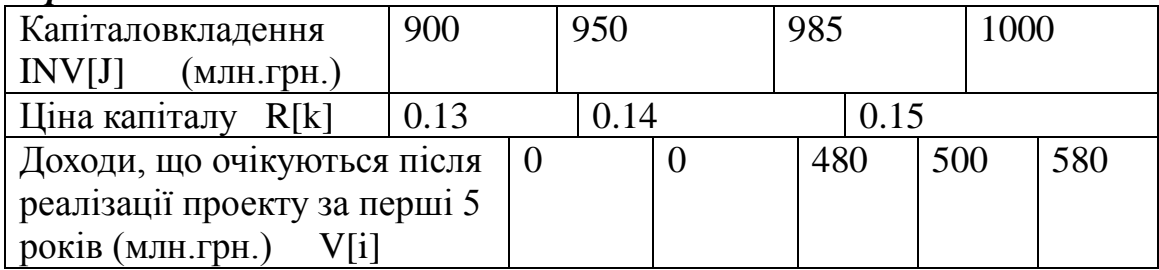

# *Варіант 7*

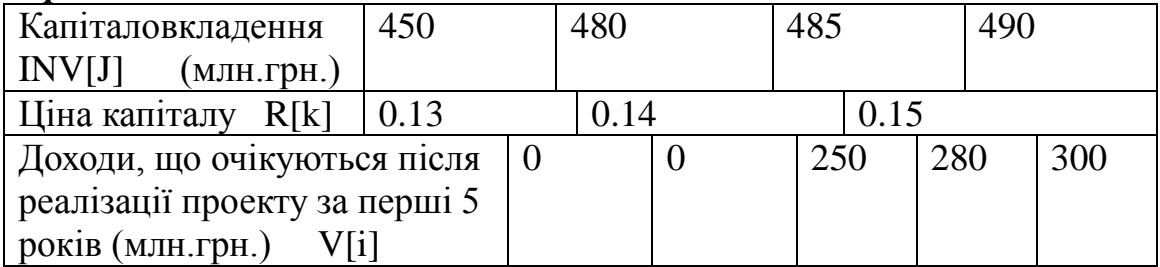

## *Варіант 8*

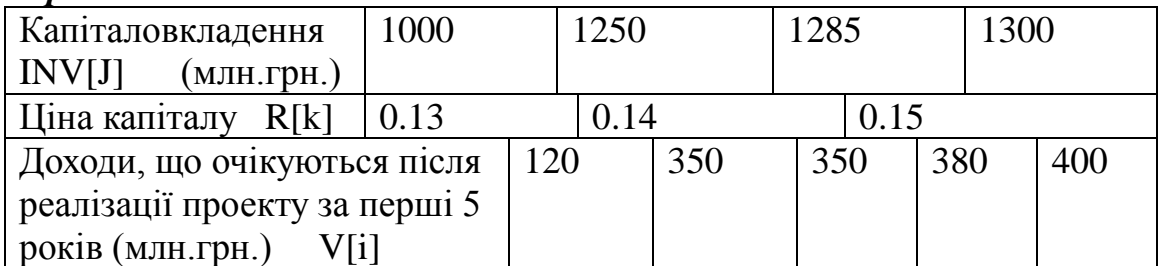

## *Варіант 9*

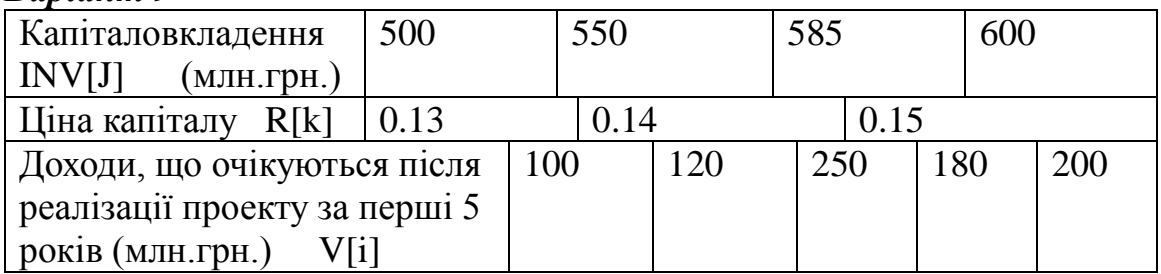

## *Варіант 10*

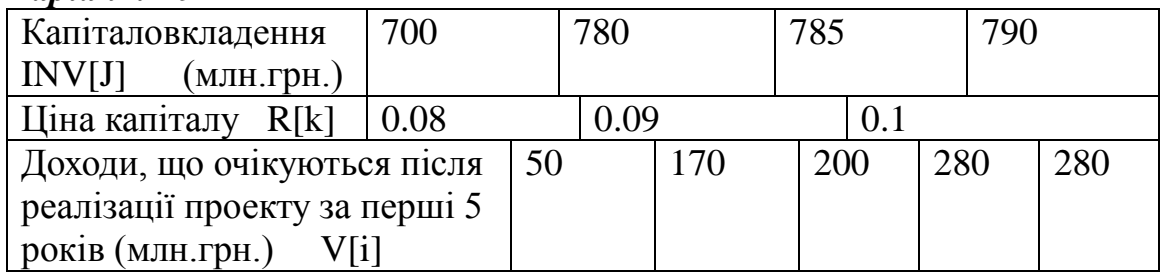

## *Варіант 11*

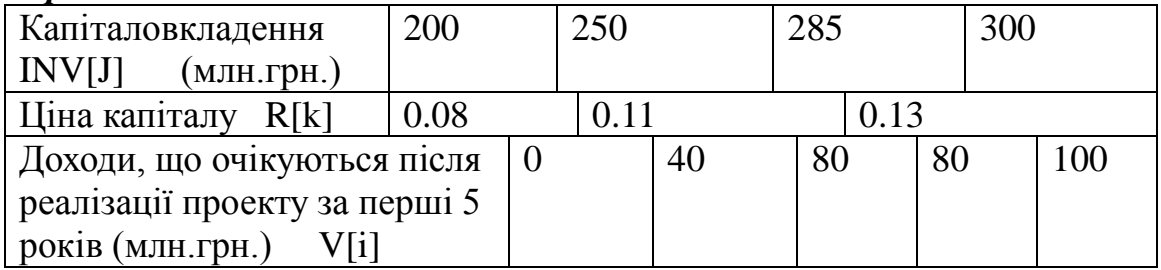

## *Варіант 12*

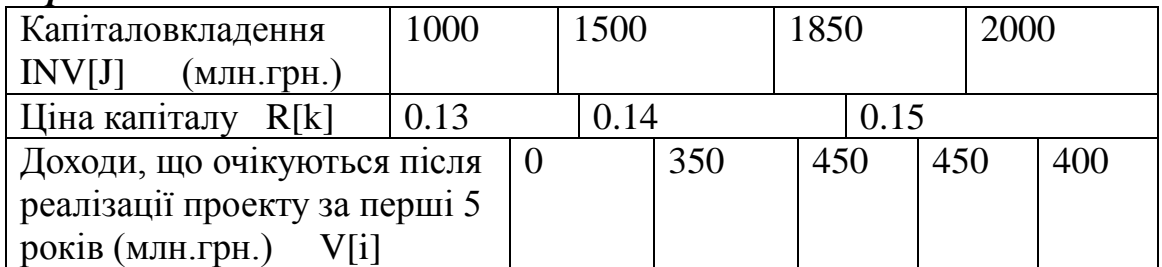

## *Варіант 13*

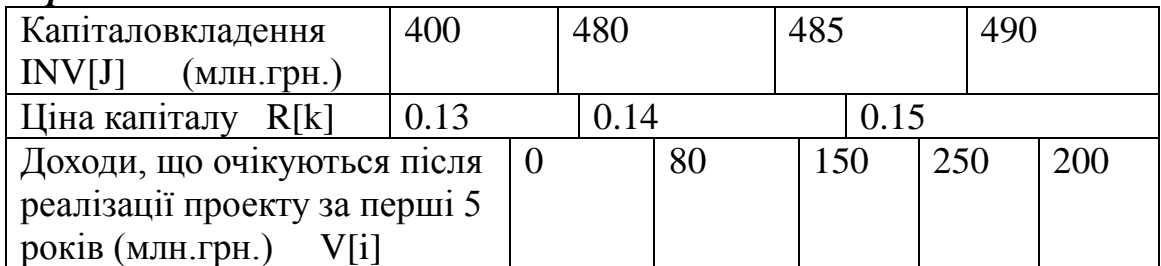

### *Варіант 14*

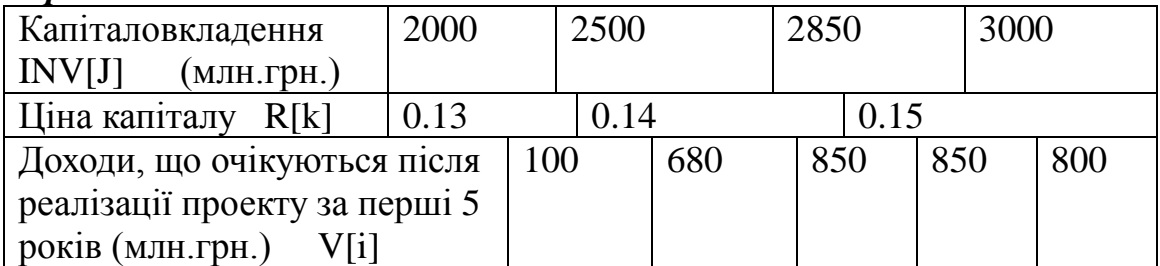

### *Варіант 15*

'

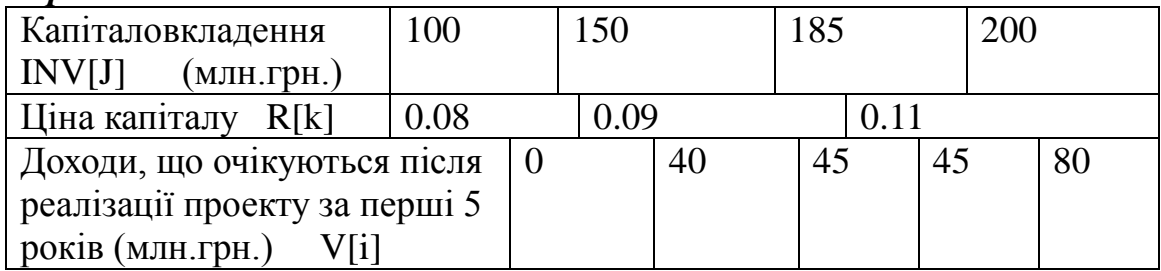

### *Приклад*

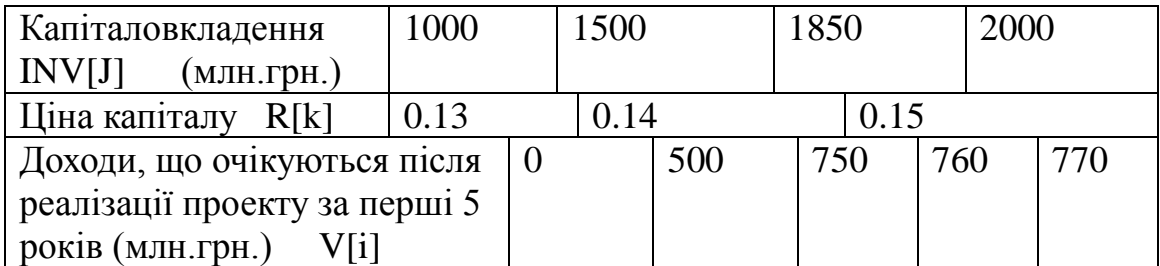

Завдання полягає в обчисленні за формулою  $\textit{REZ} = \sum_{l=1}^{N} \frac{V_l}{\left(1+R\right)^l}$  $\overline{+}$  $=\sum_{n=1}^{N}$  $\sum_{I=1}^{L} (1+R)^{I}$  $\frac{I}{I}$  - *INV*[*J R*  $REZ = \sum_{i=1}^{N} \frac{V}{V}$ 1  $\overline{[J]}$  $\left( 1\right)$ 

ефективності кожної із заданих чотирьох сум інвестицій INV[J] при трьох різних значеннях ціни капіталу R[k] k=1,2,3.

Текст програми мовою OOo Basic:

```
© Гоблик Н.М., Ментинський С.М.,2013. 8
Sub LAB5()
Dim V(5) As Single, R(3) As Single 'Опис масивів
```

```
Dim INV(4) As Single, REZ(12) As Single
Dim I As Integer, J As Integer 'Опис лічильників
Dim K As Integer, N As Integer 'і допоміжних змінних
Dim A As Single, S As Single
'Ввід вхідних даних з комірок робочого листа
'Значення ціни капіталу (рядок 3)
R(1) = ThisComponent.Sheets(0).getCellRangeByName("B3").
                    getValue() 'Зчитування даних з комірки B3
R(2) = ThisComponent. Sheets(0).getCellRangeByName("C3").
                    getValue() 'Зчитування даних з комірки C3
R(3) = ThisComponent. Sheets(0).getCellRangeByName("D3").
                    getValue() 'Зчитування даних з комірки D3
'Значення капіталовкладень (рядок 1, номер рядка 0 )
For J = 1 To 4
     INV(J) = ThisComponent. Sheets(0).
                    getCellByPosition(J , 0).getValue()
Next J
'Значення доходу (рядок 5, номер рядка 4 )
For I = 1 To 5
     V(I) = ThisComponent.Sheets(0).
                   getCellByPosition(I , 4).getValue()
Next I
'Обчислення та вивід результатів на робочий лист
For K = 1 To 3
N = 6 'Номер вільного рядка для виводу результатів 
     ThisComponent.Sheets(0).getCellRangeByName("A" & _
          CStr(N + (K-1)*3 + 1).
          setString( "НОРМА ДИСКОНТУВАННЯ=" & R(K) & "%")
     ThisComponent.Sheets(0).getCellRangeByName("A" & _
          CStr(N + (K-1)*3 + 2)).
          setString("ОБ" & Chr(8217) & "ЄМ ІНВЕСТИЦІЙ
(МЛН.ГРН.)")
     ThisComponent.Sheets(0).getCellRangeByName("A" & _
          CStr(N + (K-1)*3 + 3)).
          setString("ЧИСТА ПОТОЧНА ВАРТІСТЬ ПРОЕКТУ
(МЛН.ГРН.)")
     For J = 1 To 4
          ThisComponent.Sheets(0).
          qetCellByPosition(J, N + (\overline{K-1})*3 + .setValue(INV(J))
          A = 1: S = 0For I = 1 To 5
               A = A * (1 + R(K))S = S + V(I) / ANext I
          REZ(J + 4 * (K - 1)) = S - INV(J)
```

```
ThisComponent.Sheets(0).
              getCellByPosition(J,\overline{N} + (K-1)*3 + 2).
                     setValue( REZ(J + 4 * (K - 1)))
     Next J
Next K
```
End Sub

У зразку програми відсутні інструкції для виконання завдання: №2 - вивести всі від'ємні значення поточної вартості проекту та їх кількість. Вивести максимальне та мінімальне значення поточної вартості проекту.

*Їх потрібно дописати самостійно!*

Дані для роботи програми вводимо у вигляді таблиці на робочому листі (**у комірках, з яких вони зчитуються інструкціями програми!**)

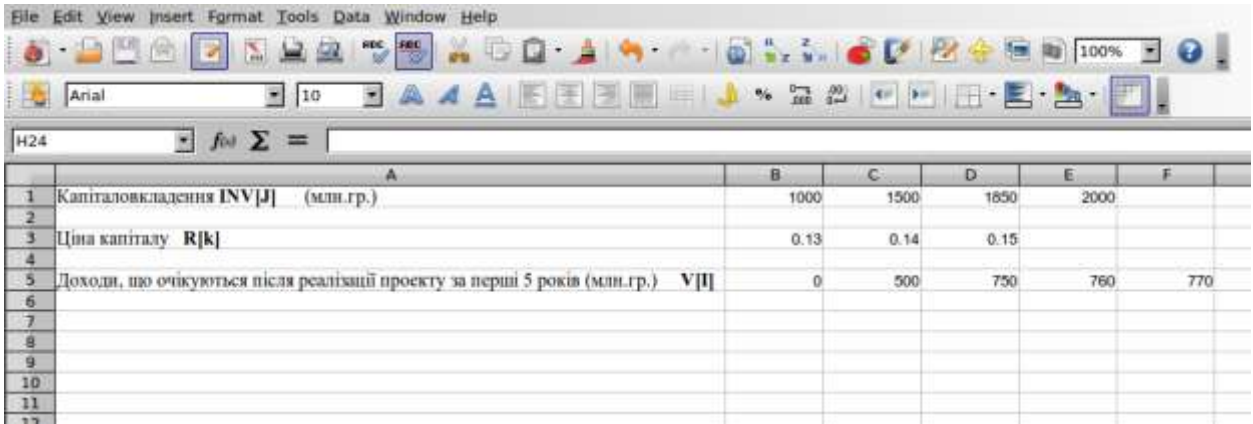

#### Результат виконання макроса:

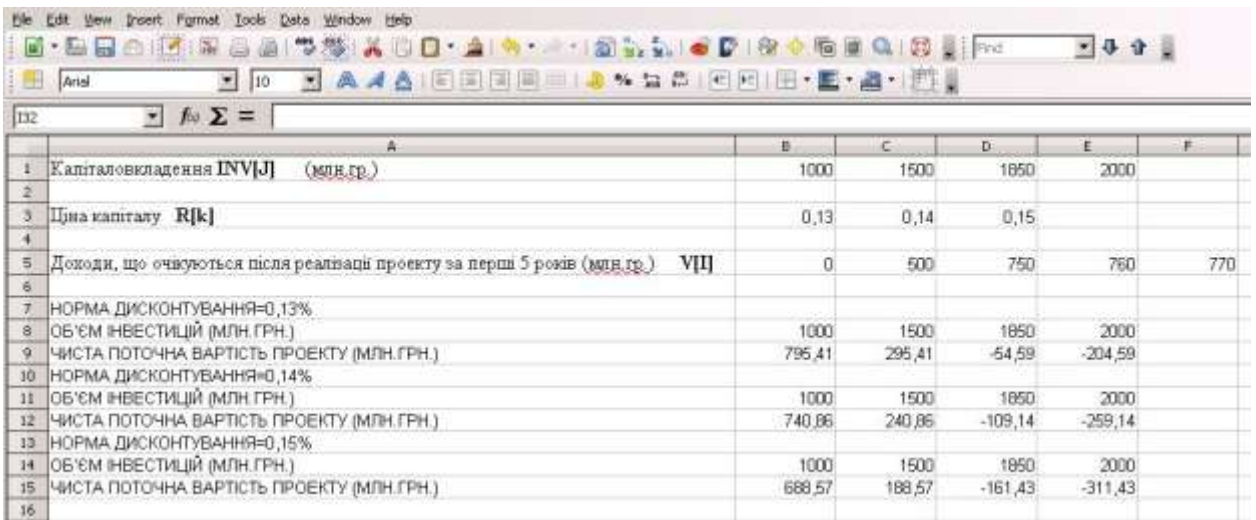

#### *Література*

- 1. Практикум з програмування на VBA: Навч. посібник / П.І. Каленюк, А.Ф. Обшта, Н.М.Гоблик, Н.Ф.Клочко, С.М.Ментинський. Львів: Видавництво Національного університету «Львівська політехніка», 2005. -208 с.
- 2. Практикум з програмування (Turbo PASCAL, Object PASCAL Delphi): Навч. посібник / П.І. Каленюк, А.Ф. Обшта, Н.М.Гоблик, Н.Ф.Клочко, С.М.Ментинський. Львів: Видавництво Національного університету «Львівська політехніка», 2005. – 176 с.
- 3. Эндрю Питоньяк (Andrew Pitonyak) OpenOffice.org pro. Автоматизация работы. М.: ДМК Пресс, 2008. - 512 с., Пер. с англ. — Заимских А. Н.

### *Інтернет-ресурси:*

http://wiki.openoffice.org http://wiki.documentfoundation.org http://www.pitonyak.org http://www.starbasic.net

### НАВЧАЛЬНЕ ВИДАННЯ

Розробка проектів з використанням одновимірних масивів.

### МЕТОДИЧНІ ВКАЗІВКИ до виконання лабораторної роботи № 16 з дисципліни «Інформатика»

для судентів базових напрямків № 6.030503, 6.030504, 6.030507, 6.030509.

Укладачі: Ментинський С.М., ст. викл., Гоблик Н.М., ст. викл.

Комп'ютерне складання: Ментинський С.М., ст. викл.